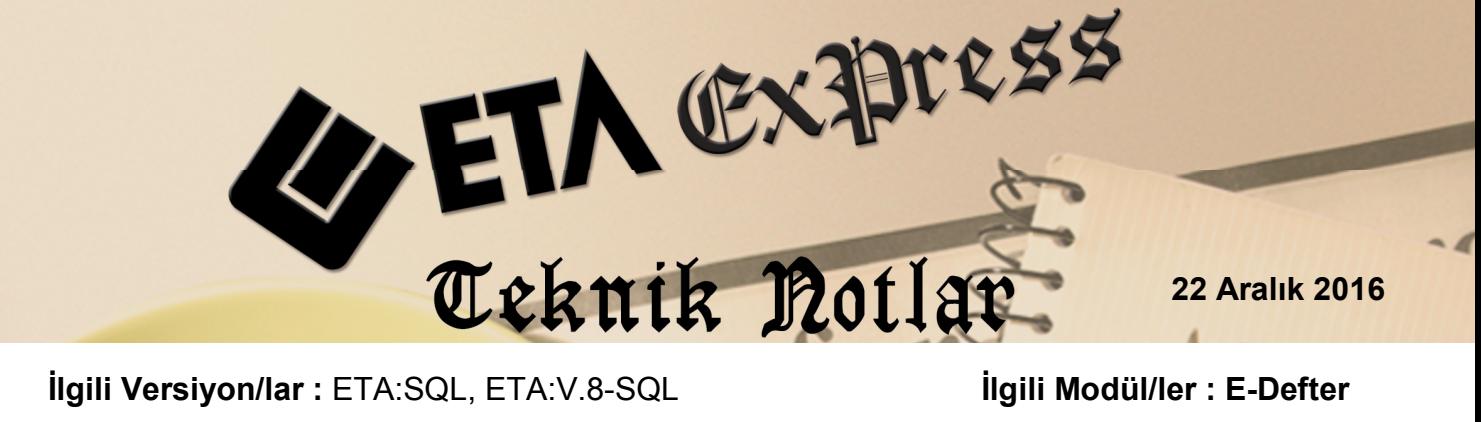

## **Online E-Defter Gönderimi**

Hazırlanmış olan Yevmiye ve Kebir Berat dosyalarının, Gelir İdaresi Başkanlığı E-Defter sistemine gönderilmesi ve onaylanmış berat dosyaların geri alınması işlemi tek bir tuş ile kolay ve pratik bir şekilde yapılabilir.

Bu işlemin yapılabilmesi için öncelikli olarak E-Defter Genel Parametrelerinde ilgili parametrenin aktif edilmesi sağlanır.

Bu islem için Sirket Bilgileri modülü, Servis  $\rightarrow$  Sabit Tanımlar  $\rightarrow$  Parametreler  $\rightarrow$ Genel Parametreler  $\rightarrow$  E-Defter Genel parametreler bölümüne girilir. Bu bölümdeki E-İmza/Mühürleme Bilgileri sayfasındaki **On-Line Berak Aktarımı** parametresi **Evet** olarak belirlenir.

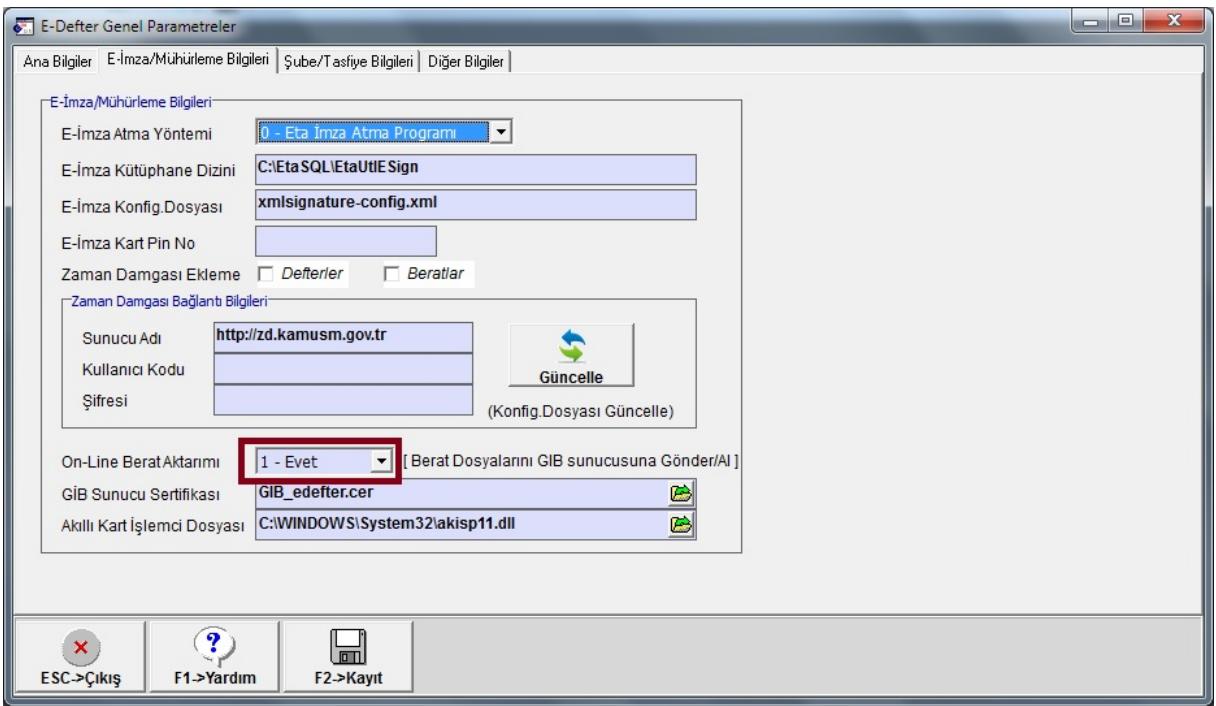

**Ekran 1**: E-Defter Genel Parametreler / E-İmza/Mühürleme Bilgileri sayfası

Tanım yapıldıktan sonra bu bölüm **F2-Kayıt** butonu ile kaydedilir.

## **Berat Dosyalarının Online Gönderilmesi**

Defterleri Oluşturma, Defterleri Mühürleme, Mühürlü Defterleri Paketleme işlemleri yapıldıktan sonra **Paketlenmiş Berat Dosyaları Gönderme** bölümüne girilir. Bu bölümde gönderime hazır olan berat dosyaları listelenir. **F2-Gönderme** butonu ile berat dosyalarının Gelir İdaresi Başkanlığı / E-Defter Sistemine gönderimi sağlanır.

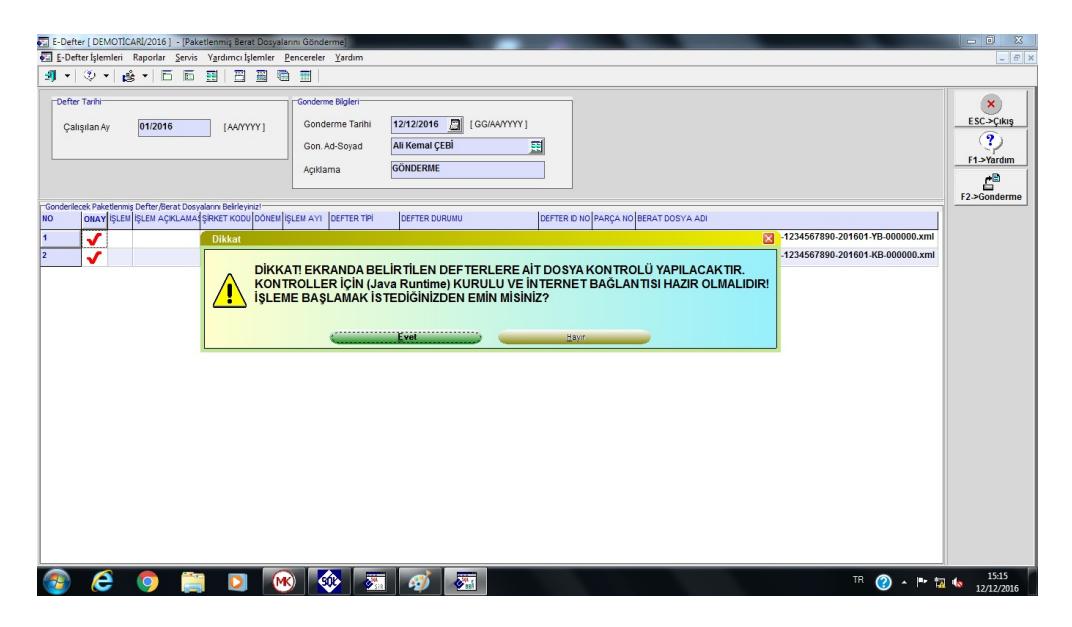

**Ekran 2:** Berat Dosyalarının Gönderilmesi

## **Berat Dosyalarını Online Geri Alma**

Berat dosyaları gönderildikten sonra, **Onaylanmış Berat Dosyalarını Geri Alma** bölümüne girilir. **F2-Geri Alma** butonu ile Gelir İdaresi Başkanlığı / E-Defter Sisteminden berat dosyaları indirilir.

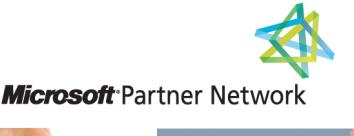

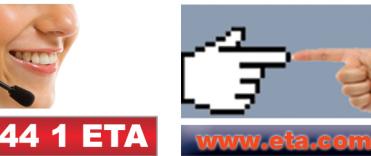